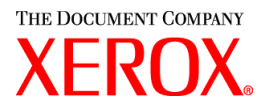

Xerox Production Print Services per Copiatrice/Stampante digitale Xerox® Nuvera™ 100/120 e sistema di produzione digitale Xerox® Nuvera™ 100/120 e driver di stampa CentreWare per Windows

# Guida introduttiva

708P87712 Giugno 2004

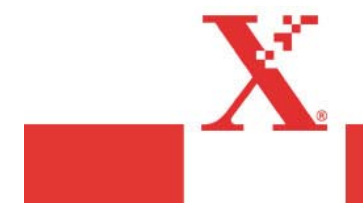

Redazione a cura di: Xerox Corporation Global Knowledge and Language Services 800 Phillips Road, Bldg. 0845-17S Webster, New York 14580-9791 USA

Traduzione a cura di: The Document Company Xerox European Operations Bessemer Road Welwyn Garden City AL7 1HE Herts Regno Unito

©2003 Xerox Corporation. Tutti i diritti riservati.

La protezione dei diritti d'autore è rivendicata tra l'altro per tutte le forme e i contenuti di materiale o informazioni soggetti al diritto d'autore, come ammesso attualmente dalla legge scritta o giudiziale o come successivamente concesso, compreso, a titolo esemplificativo, il materiale generato dai programmi software visualizzati sullo schermo, quale le icone, le schermate, i modelli, ecc.

XEROX® e tutti i prodotti citati in questa pubblicazione sono marchi registrati di XEROX CORPORATION. Si riconoscono anche marchi o marchi registrati di altre società.

A questa documentazione verranno apportate periodicamente delle modifiche. È fatta riserva di aggiungere eventuali aggiornamenti tecnici nelle edizioni successive.

# **Sommario**

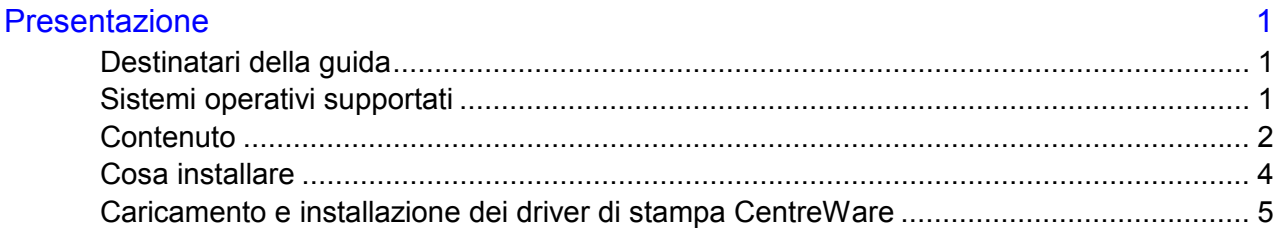

## <span id="page-4-0"></span> **Presentazione**

Grazie per aver scelto il software Xerox Production Print Services e gli strumenti di invio client CentreWare. Questa guida contiene informazioni per iniziare a utilizzare il software Xerox Production Print Services e i driver di stampa CentreWare.

Xerox comunica agli utenti la modifica relativa al nome della famiglia di prodotti per la stampa digitale DocuTech 100/120. A tutti i prodotti per la stampa digitale DocuTech 100/120 è stato applicato il nuovo nome **Nuvera 100 e 120**.

Il software e la documentazione per il driver e per l'invio dei lavori client continueranno a mantenere il nome DocuTech fino alla prossima versione del software, prevista per la fine del 2004.

#### **Destinatari della guida**

Questo documento è destinato all'amministratore del sito o di rete che installa il software client e i driver di stampa in workstation di invio documenti che eseguono la stampa sulla copiatrice/stampante digitale Xerox Nuvera 100/120 o sul sistema di produzione digitale Xerox Nuvera 100/120.

Questo documento è altresì destinato agli utenti che provvedono a definire i metodi da utilizzare per inviare i documenti alla stampante. Per ulteriori informazioni, fare riferimento alla tabella riportata più avanti nel presente documento.

#### **Sistemi operativi supportati**

Questo software client supporta i seguenti sistemi operativi:

- Windows 95, 98, ME, NT 4.0, 2000 e XP.
- Macintosh OS 8.6 o versione superiore, OS 9 e OS X versione 10.1 (o superiore) in modalità Classic solo per i PlugIn di programmazione lavoro Xerox e XDS.
- Macintosh OS X versione 10.1 (o superiore) in modalità Native solo per le applicazioni XDS Plus, Job Ticket Converter, XDS Command Line e XDS Printer Registration.
- Solaris 2.8 (o versione superiore) per le applicazioni XDS Plus, Job Ticket Converter, XDS Command Line e XDS Printer Registration.
- Red Hat Linux versione 7.3 per le applicazioni XDS Plus, Job Ticket Converter, XDS Command Line e XDS Printer Registration.

## <span id="page-5-0"></span>**Contenuto**

Il kit contiene i seguenti CD ROM:

- Driver di stampa CentreWare Xerox per Windows
	- Scheda di descrizione delle funzioni, che consente di individuare le varie opzioni di stampa che è possibile utilizzare per migliorare la stampa dei documenti. È possibile accedere alle schede di descrizione delle funzioni tramite la Guida in linea dei driver.
	- Scheda di descrizione delle funzioni speciali; una scheda di riferimento che descrive opzioni di stampa specifiche e a cui è possibile accedere anche tramite la Guida in linea dei driver.
	- Il CD contiene inoltre una versione elettronica delle guide in formato PDF e i file README (Leggimi) in formato testo ASCII standard. La versione elettronica delle guide è disponibile sul CD all'interno della directory \DOCS o tramite il programma di esecuzione automatica.
- XPPS XDS Plus, i driver di stampa Macintosh e XDS
	- XDS Plus è un'applicazione a interfaccia grafica utilizzabile su qualsiasi sistema operativo che supporti Java 1.3. XDS Plus consente di inviare file PostScript, PCL, TIFF, ASCII o Acrobat PDF a una stampante. Il pulsante Amministrazione di XDS Plus permette di accedere dal PC client allo stato di stampanti, code e lavori normalmente visualizzato sul controller DocuSP.
	- XDS Printer Registration consente di gestire l'elenco delle stampanti utilizzabili con XDS Plus e di comunicare le funzioni specifiche delle macchine al software XDS Plus.
	- Xerox Job Ticket Converter consente di convertire le programmazioni lavoro salvate con XPPS 2.x o versione precedente (formato .xjt o ASCII) nel nuovo formato XPIF (Xerox Printing Instruction Format) per renderle utilizzabili con XDS Plus.

*NOTA: Job ticket Converter è necessario solo se nell'ambiente di stampa si utilizza la versione 2.x o precedente del software XPPS.*

- XDS Command Line Client consente di inviare file PostScript, PCL, TIFF, ASCII o Acrobat PDF a una stampante tramite una serie di comandi inseriti in una finestra MS DOS o Unix.
- XDS Plus può anche essere eseguito come applet all'interno di un browser web. I browser supportati sono Microsoft Internet Explorer 5.x e 6.0 e Netscape 6.2.
- XDS è un'applicazione a interfaccia grafica che può essere utilizzata nei sistemi Macintosh OS 8.6+, OS 9 e OS X. L'applicazione XDS consente di inviare file PostScript, PCL, TIFF, ASCII o Acrobat PDF a una stampante.
- Il driver di stampa Adobe PostScript Native con PPD e il driver di stampa AdobePS Native con PPD e PlugIn Xerox
	- Il CD-ROM della documentazione per l'installazione e per l'utente del software XPPS; contiene la *Guida all'installazione* e la *Guida alla stampa mediante Xerox Production Print Services* in formato Adobe Acrobat PDF.

### <span id="page-7-0"></span>**Cosa installare**

Le parti del kit client da installare dipendono dal modo in cui i documenti verranno inviati alla stampante. Fare riferimento alla tabella riportata di seguito per le indicazioni sugli strumenti da utilizzare.

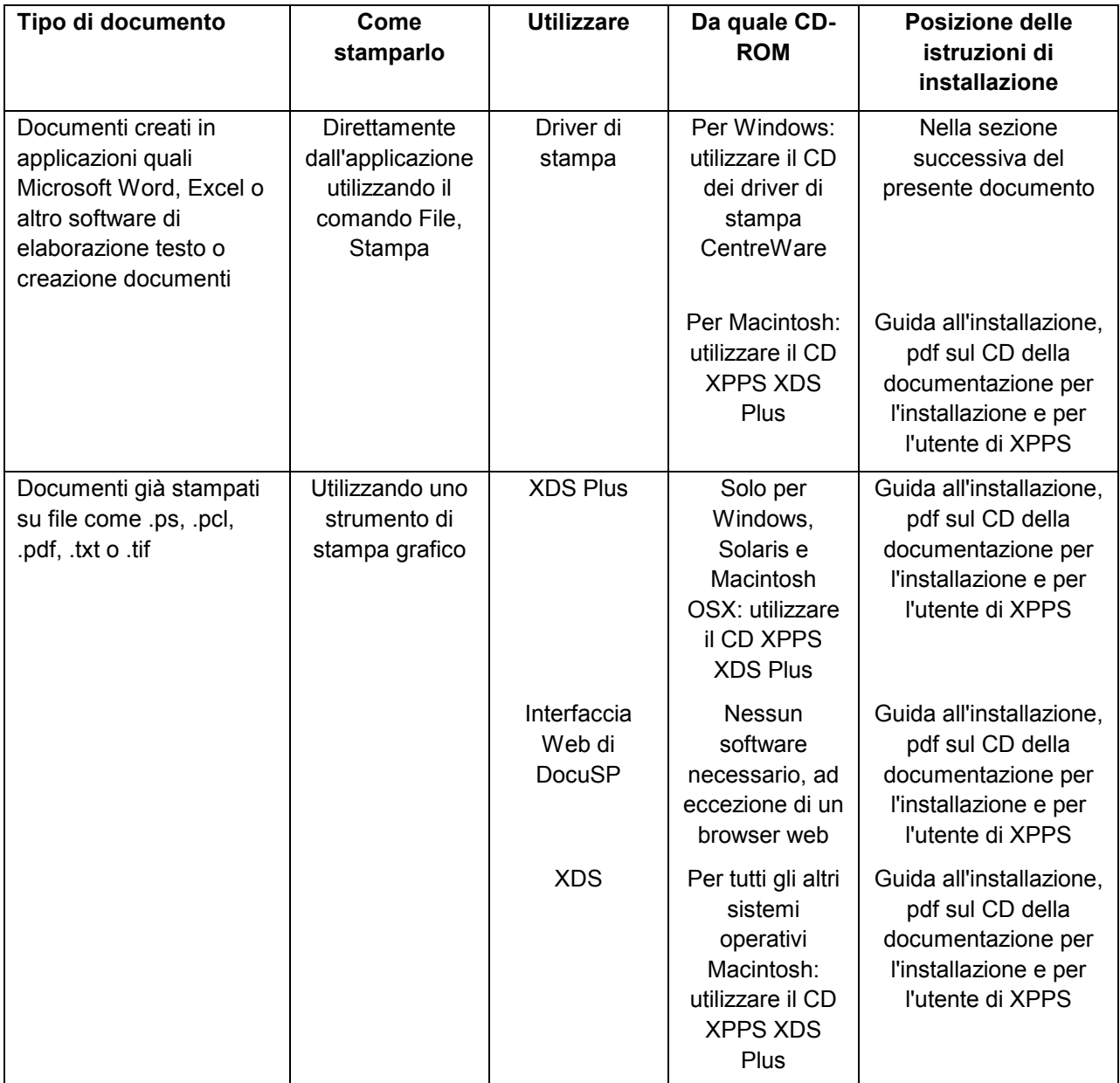

#### <span id="page-8-0"></span>**Caricamento e installazione dei driver di stampa CentreWare**

I driver di stampa CentreWare per ambienti Windows si trovano nella cartella \<lingua>\DRIVERS del **CD dei driver di stampa CentreWare**. Informazioni dettagliate sull'installazione, configurazione e distribuzione dei driver di stampa utilizzando l'utilità di installazione o l'utilità di configurazione sono fornite nella Guida per l'utente dei driver di stampa e fax CentreWare per Windows (WDV\_TST1.PDF) contenuta nella directory \<lingua>\DOCS del CD.

#### **Per installare i driver di stampa per Windows:**

1. Inserire il **CD dei driver di stampa CentreWare** nell'unità CD-ROM. Il programma di esecuzione automatica visualizza un elenco di lingue.

#### Oppure

- 2. Se il programma di esecuzione automatica è disattivato sulla workstation, aprire **Risorse del computer** e fare doppio clic sull'unità CD-ROM. Fare doppio clic sul file **Setup.exe**. Il programma di esecuzione automatica visualizza un elenco di lingue.
- 3. Se il programma di esecuzione automatica richiede di selezionare una lingua, eseguire l'operazione e fare clic su **OK**.
- 4. Fare clic su **Driver di stampa e fax > Installa il driver di stampa per Windows**. Viene visualizzata la finestra **Utilità di installazione stampante Xerox**.
- 5. Negli ambienti Windows è possibile installare un driver di stampa e altri componenti in due modi:
	- Installazione diretta utilizzando l'utilità di installazione stampante Xerox
	- Installazione distribuita utilizzando l'utilità di configurazione stampante Xerox
- 6. Per istruzioni specifiche sull'installazione dei driver, consultare la Guida per l'utente dei driver di stampa e fax CentreWare per Windows o la Guida in linea.

*NOTA: Microsoft non supporta più la certificazione WHQL per Windows 95, 98 e NT4.0. Quando si installano driver NT4.0, si potrebbe ricevere un messaggio che avverte che il driver non è certificato per l'utilizzo con Microsoft. Se l'opzione di "verifica della firma digitale dei file" del sistema operativo è impostata su "Avvisa", il driver può essere installato. Se l'opzione è impostata su "Blocca", il driver non può essere installato.*